# JIRA 커스텀 필드(Custom field) 생성하기

이 문서는 JIRA에서 Custom fieled 생성 방법을 공유하기 위해 작성되었다.

- [Custom field 생성하기](#page-0-0)
- [사용중인 프로젝트에 필드 추가하기](#page-1-0)

### <span id="page-0-0"></span>Custom field 생성하기

1. 설정 > 이슈 > 사용자정의 필드 메뉴 선택

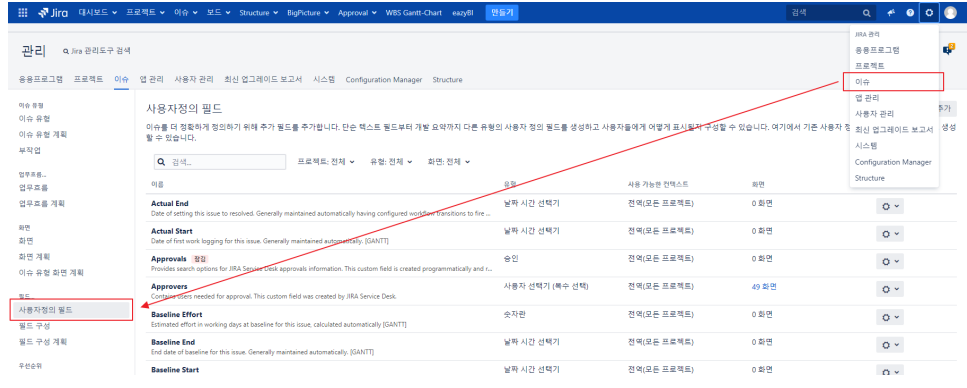

#### 2. 생성할 필드 유형 선택

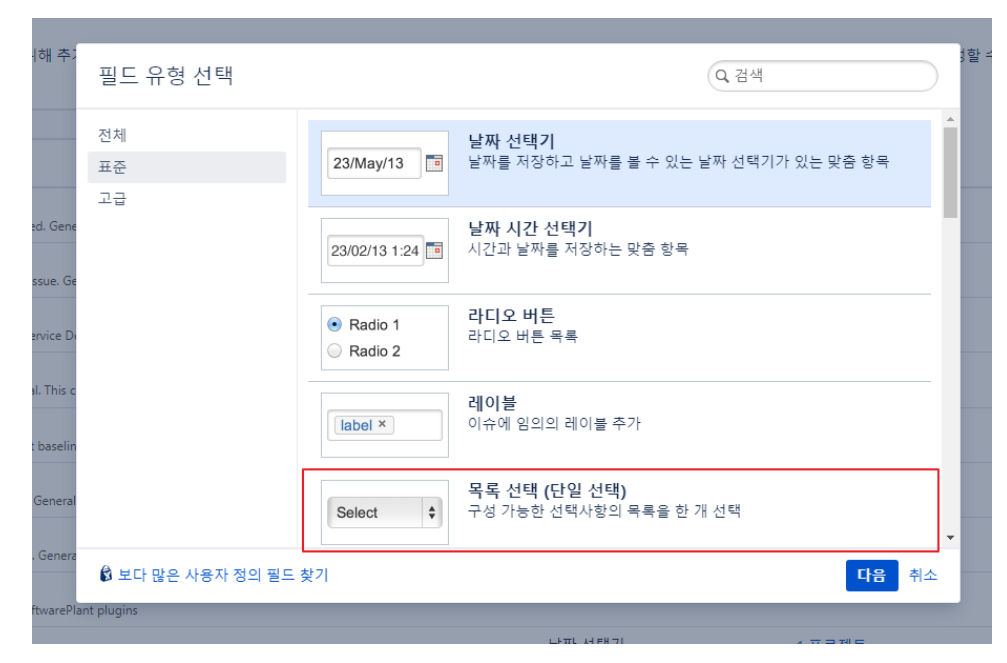

3. 필드명 및 옵션 추가 후 만들기

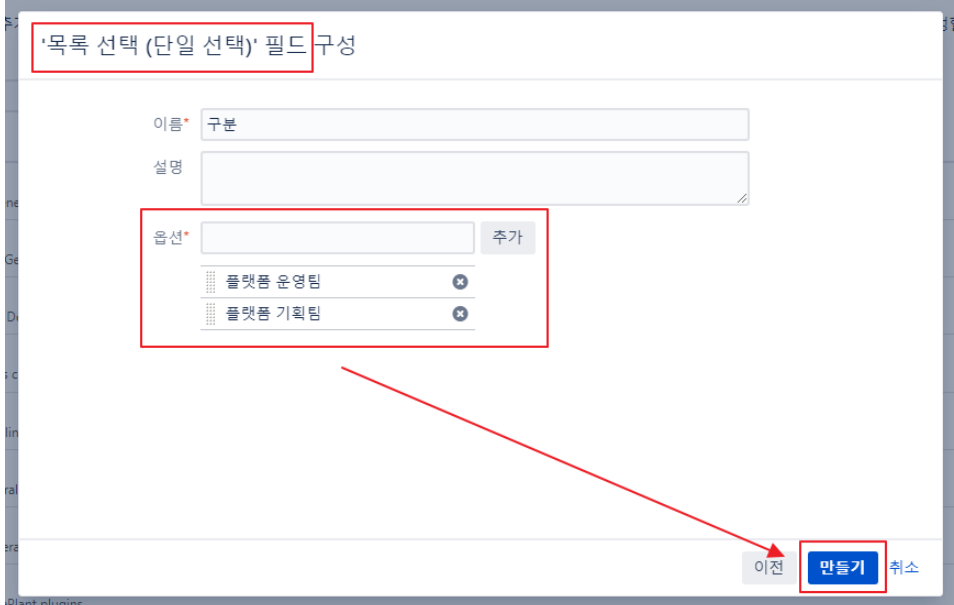

## <span id="page-1-0"></span>사용중인 프로젝트에 필드 추가하기

1. 프로젝트 설정 > 화면 > 이슈 만들기 화면 선택

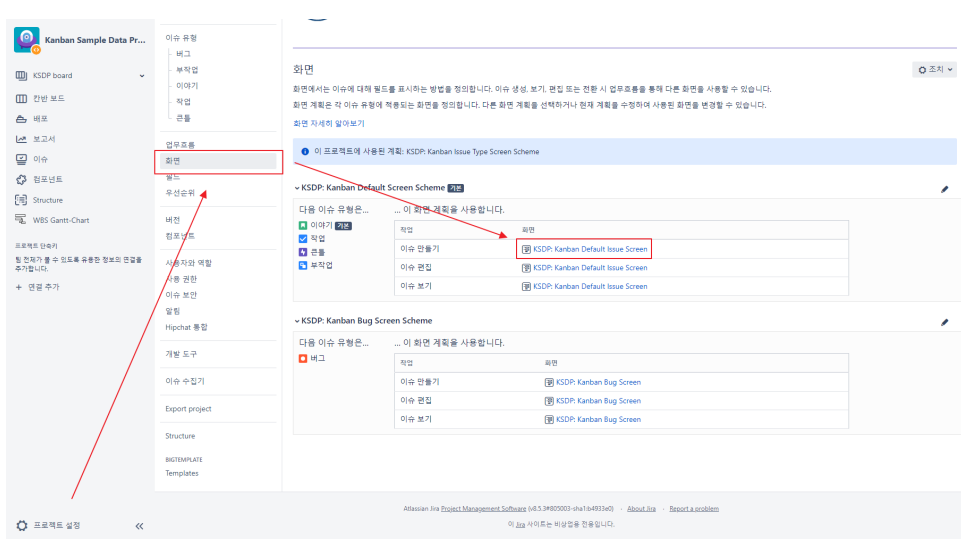

#### 2. 필드명 입력 후 추가

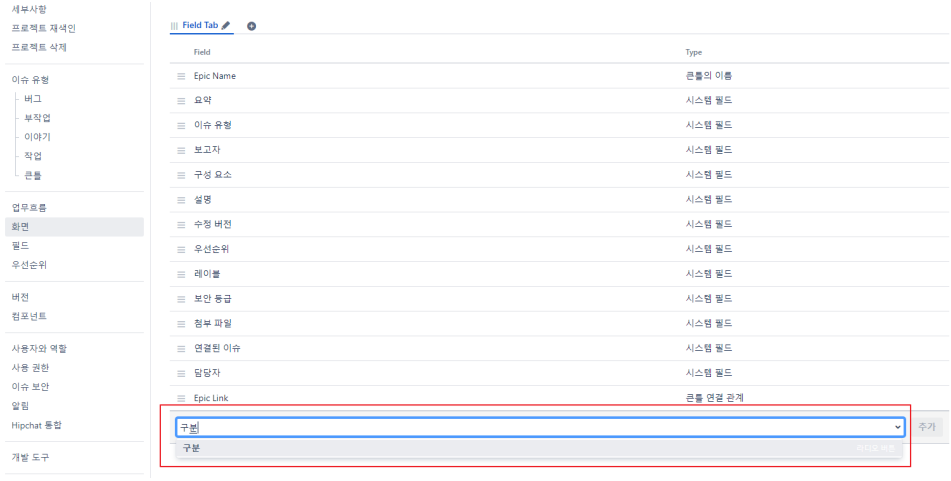